## 上海体育学院 2022 年硕士研究生复试相关专业运动技能

## 视频提交系统用户手册

1.考生须在指定时间段内登录 https://yzspsc.sus.edu.cn

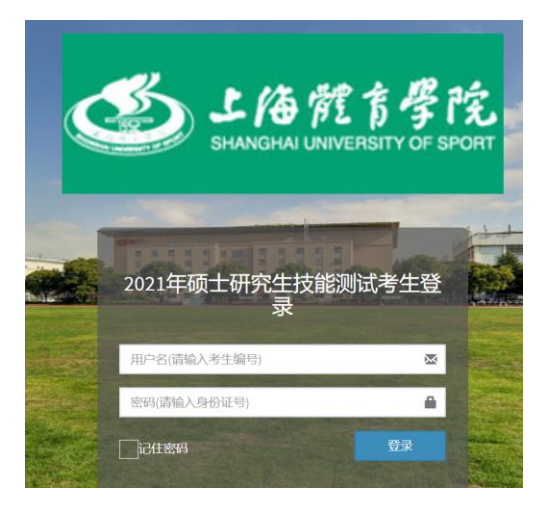

2.用户名为考生编号,初始密码为考生本人身份证号。首次登录系统需要修改个 人密码。

3. 进入系统后,点击左侧"考生基本信息",选择技能测试项目。

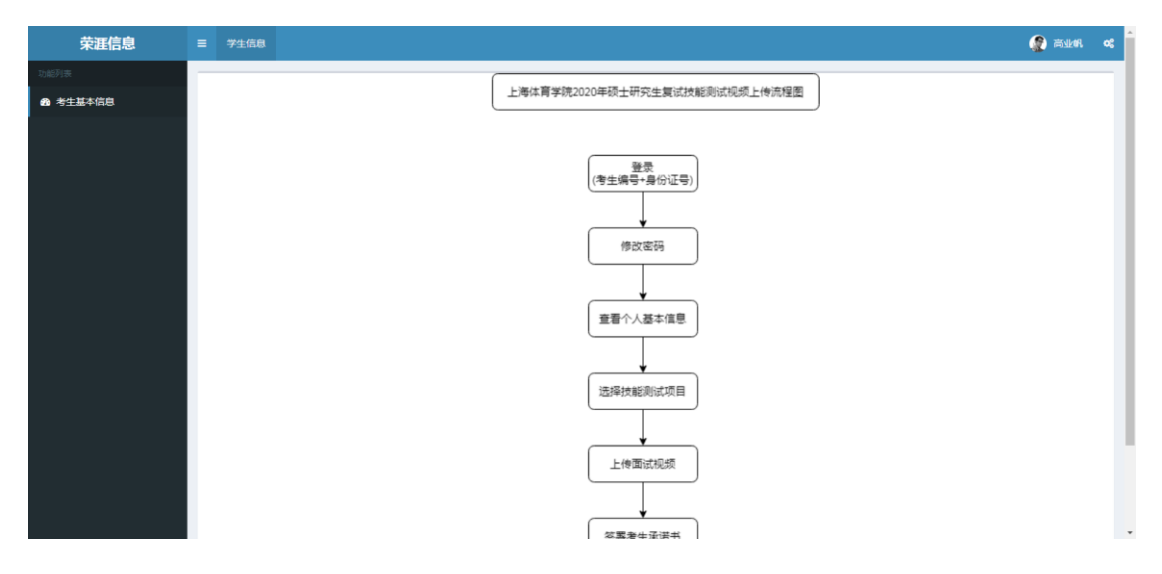

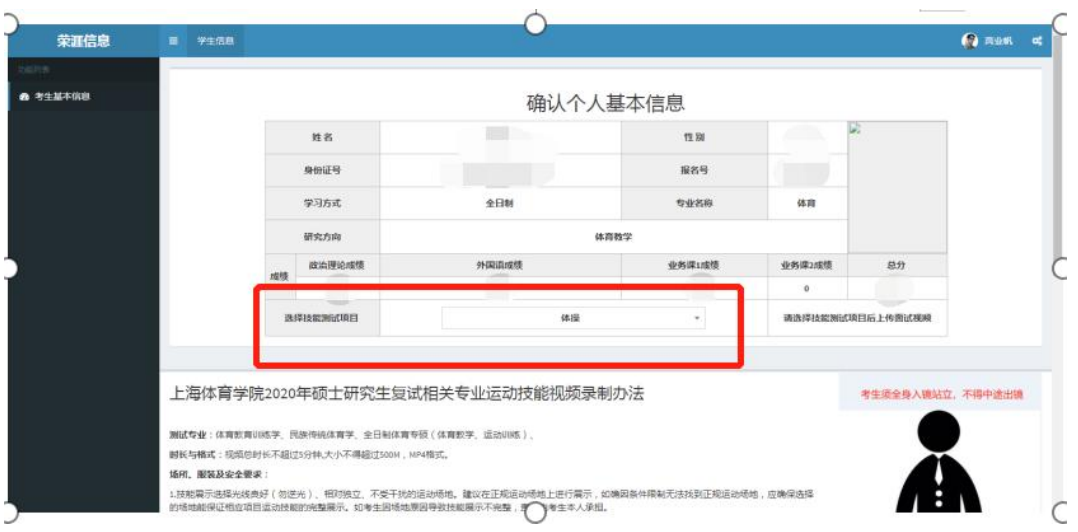

4.选择技能测试项目后,点击上传视频。

注: 视频总时长不超过 5 分钟, MP4 格式, 大小不超过 500MB。视频提交成 功后,考生可对视频进行验证是否正确上传。